# Complex networks

Hugo Touchette National Institute for Theoretical Physics (NITheP) Stellenbosch, South Africa

Started: 4 August 2015 Last updated: 5 August 2015

## Export directory

In[2]:= **SetDirectory["~/archive/cours/outreach/networks/mathematica"]**

Out<br/>[2]= /Users/ht/archive/cours/outreach/networks/mathematica

## Regular graphs

### Complete graphs

In[8]:= **Table[CompleteGraph[i], {i, 2, 10, 2}]**

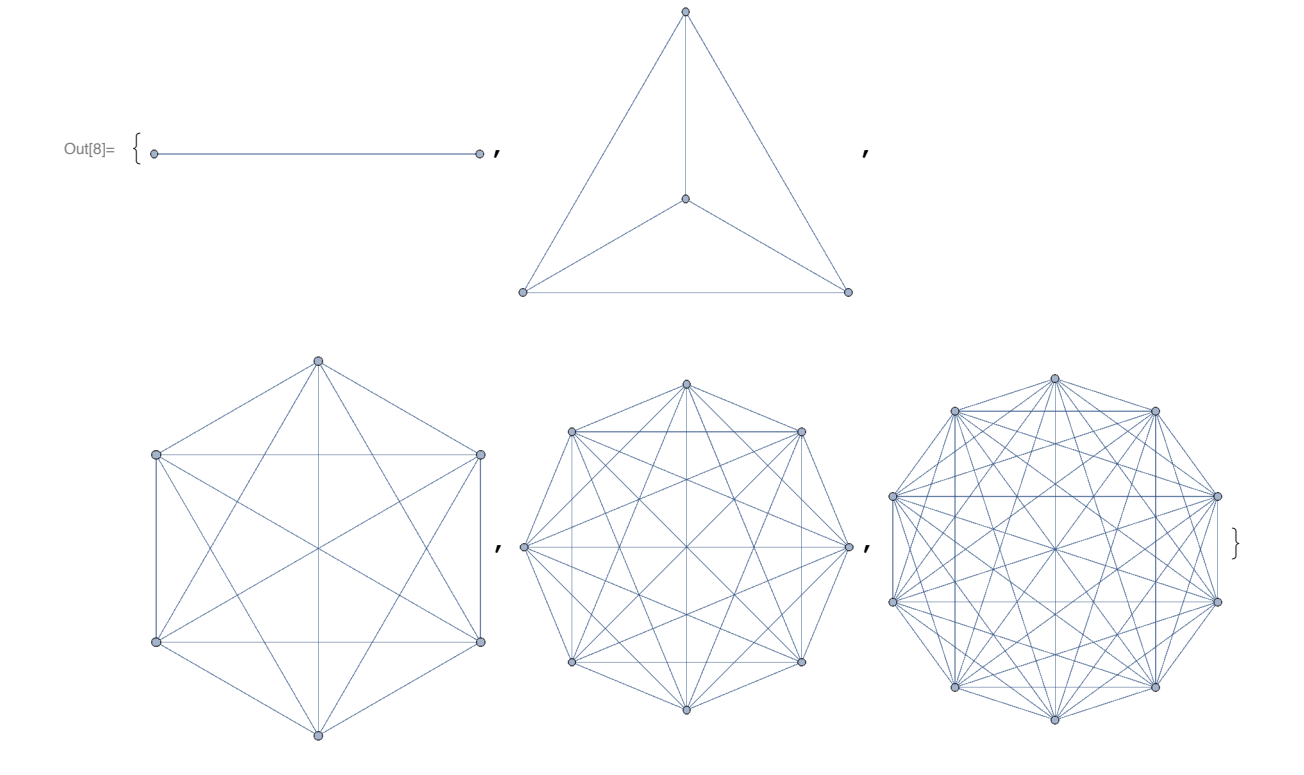

Other regular graphs

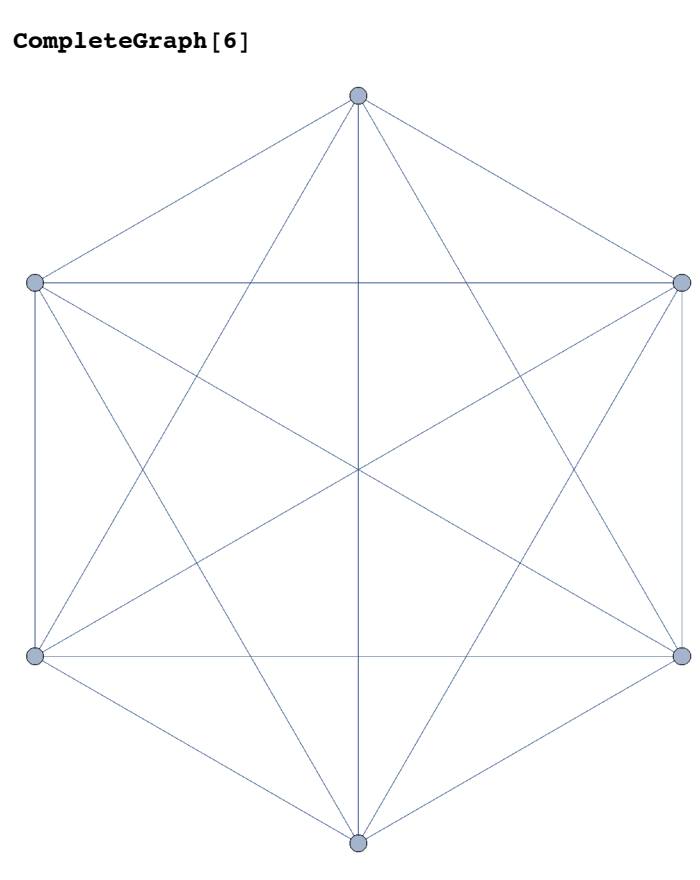

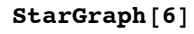

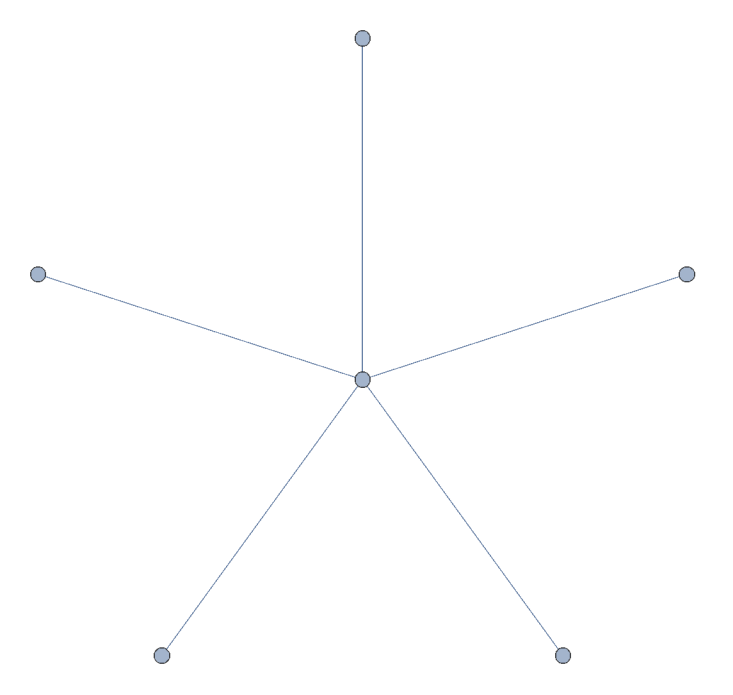

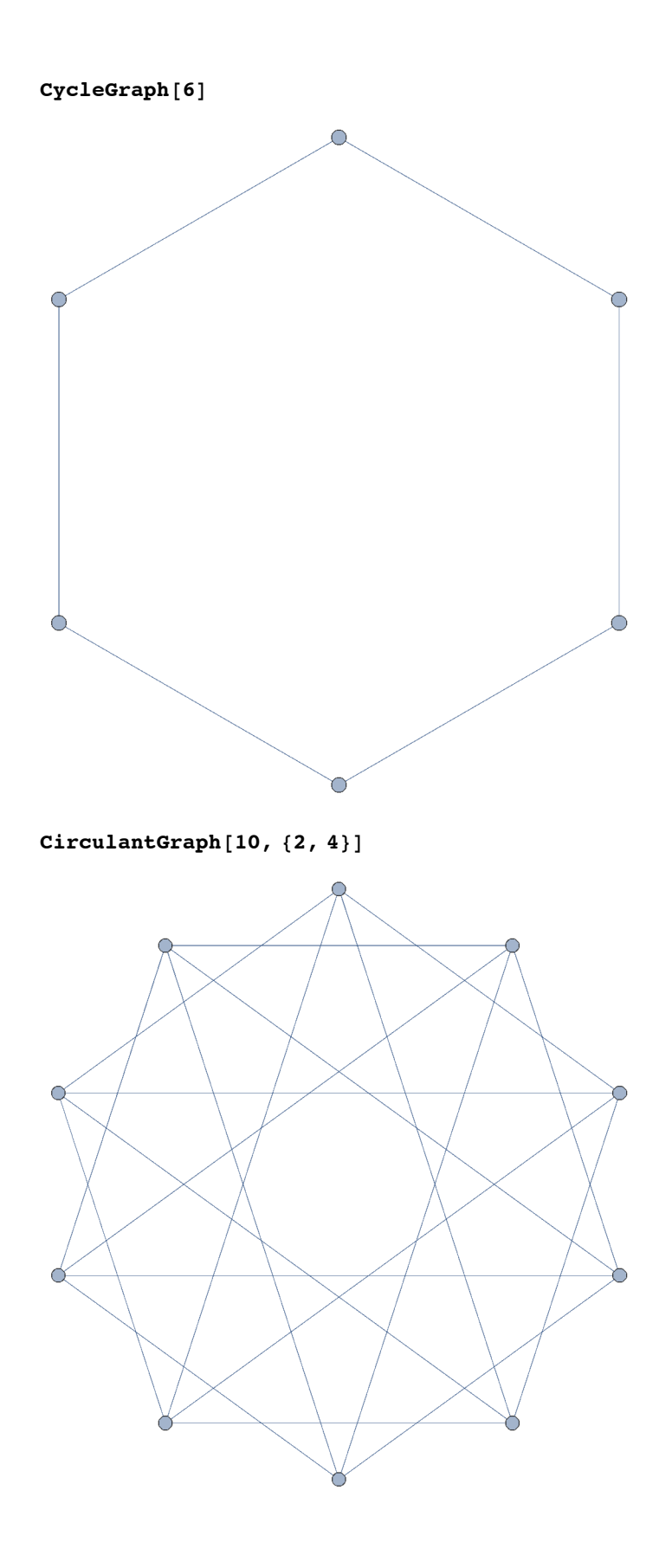

## Random graphs

### **Examples**

**Table[RandomGraph[BernoulliGraphDistribution[6, 0.5]], {4}]**

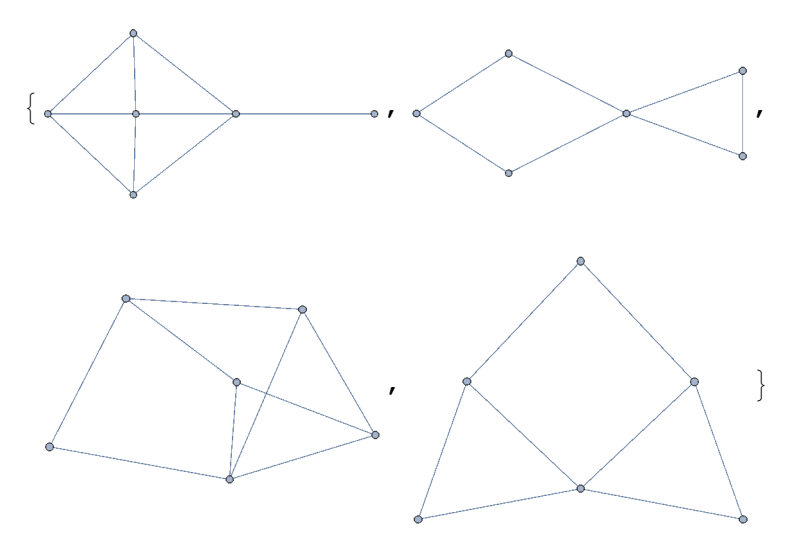

**Table[RandomGraph[BernoulliGraphDistribution[20, 0.4]], {4}]**

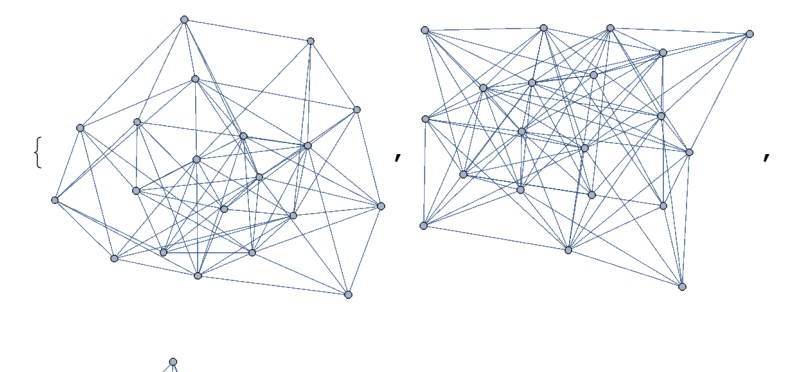

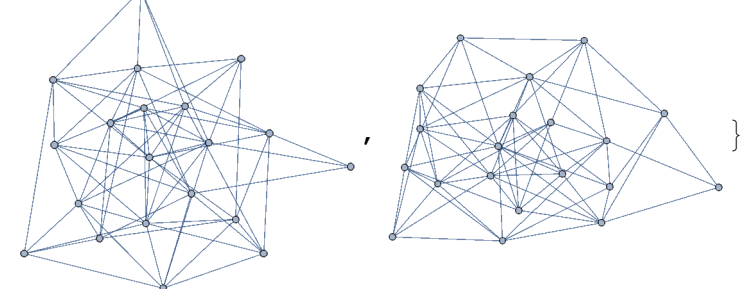

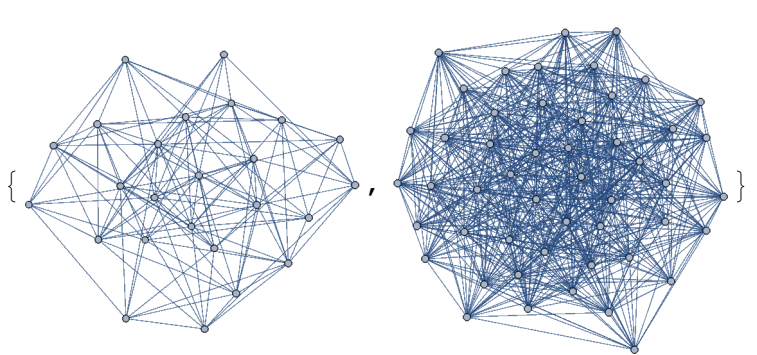

**Table[RandomGraph[BernoulliGraphDistribution[n, 0.5]], {n, {25, 50}}]**

### Degre distribution

```
g1 = RandomGraph[BernoulliGraphDistribution[10, 0.5]]
```
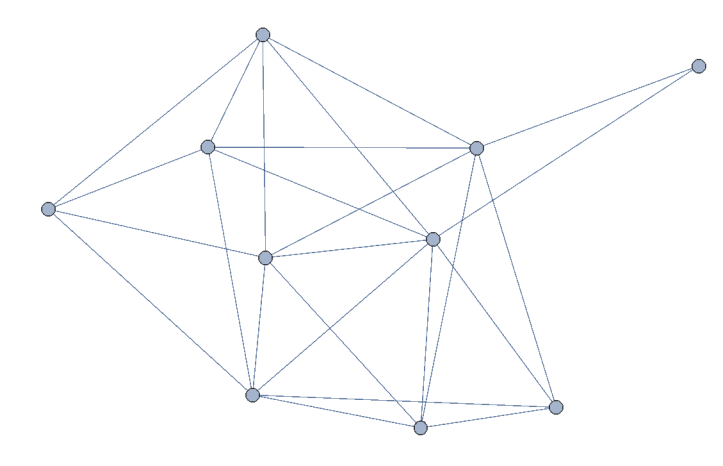

#### **VertexDegree[g1]**

```
{2, 5, 5, 4, 4, 6, 6, 7, 6, 5}
```
#### **EdgeCount[g1]**

25

```
pf1 = Histogram[VertexDegree[g1], {1}, PlotTheme → "Classic"]
```
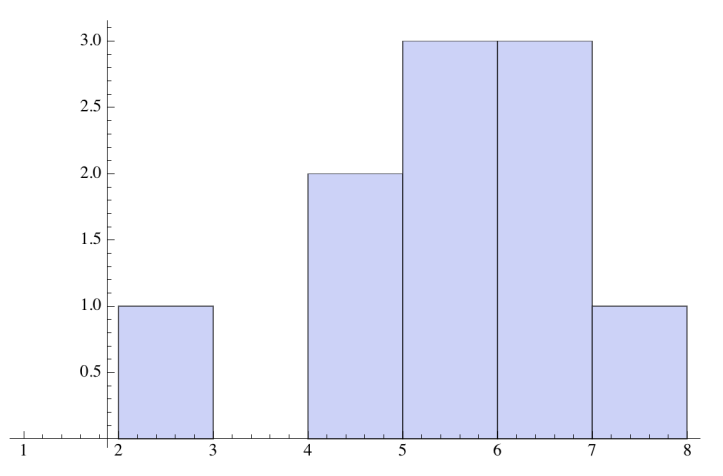

```
Export["randomgraph0degdist.pdf", pf1]
```

```
randomgraph0degdist.pdf
```
### Poisson distribution

```
pf2 = With[{nvert = 1000},
  p = 0.8 / nvert;
  g = RandomGraph[BernoulliGraphDistribution[nvert, p]];
  degseq = VertexDegree[g];
  p1 = Histogram[degseq, Automatic, "Probability", PlotTheme → "Classic"];
  p2 = DiscretePlot[PDF[PoissonDistribution[nvert p], x],
    {x, 0, 10}, Joined → True, Filling → None];
  GraphicsRow[{Show[g], Show[p1, p2]}]
 ]
                         0.40.30.20.1\,0.0
```
**Export["randomgraphdist2.pdf", pf2]**

### Small world graphs

**Table[RandomGraph[WattsStrogatzGraphDistribution[100, p, 2]], {p, {0, 0.1, 1}}]**

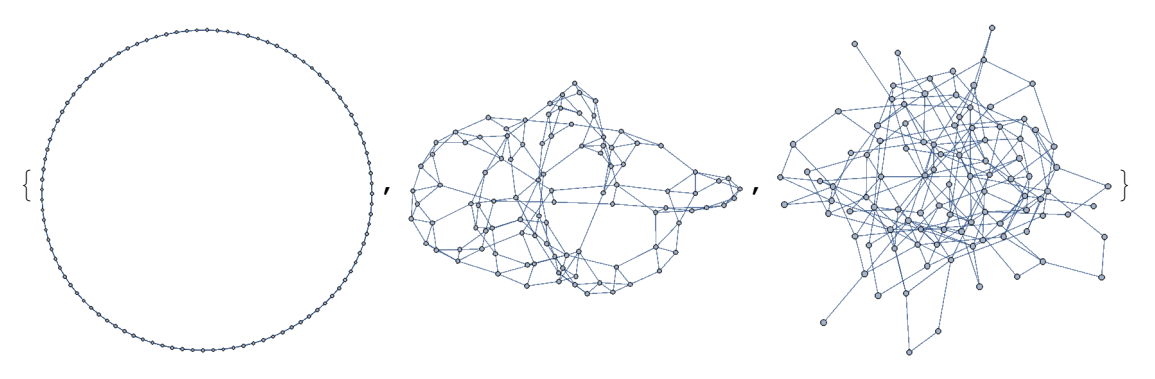

## Scale-free graphs

```
gsf1 = With[{},
       g = RandomGraph[BarabasiAlbertGraphDistribution[200, 2]];
       sg = Part[VertexList[g], Ordering[VertexDegree[g], -5]];
      HighlightGraph[g, sg]
     ]
In[6]:= pf3 = With{nvert = 10^4},
       g = RandomGraph[BarabasiAlbertGraphDistribution[nvert, 2]];
       dist = EmpiricalDistribution[VertexDegree[g]];
       p1 = ListLogLogPlot[Table[{k, PDF[dist, k]}, {k, 1, 30}]];
      p2 = \text{LogLogPlot}\left[4 / k^{2.7}, \{k, 1, 30\}, \text{Plotstype} \right]Show[p1, p2]
      1
Out[6]=
0.010
         2 5 10 20
    0.001
    0.100
       1
In[7]:= Export["scalefreedist1.pdf", pf3]
Out[7]= scalefreedist1.pdf
```
### **Centrality**

From the *Mathematica* document center.

**g = ExampleData[{"NetworkGraph", "ZacharyKarateClub"}]; Part[VertexList[g], Ordering[BetweennessCentrality[g], -5]]** {32, 3, 33, 34, 1}

**HighlightGraph[g, %]**

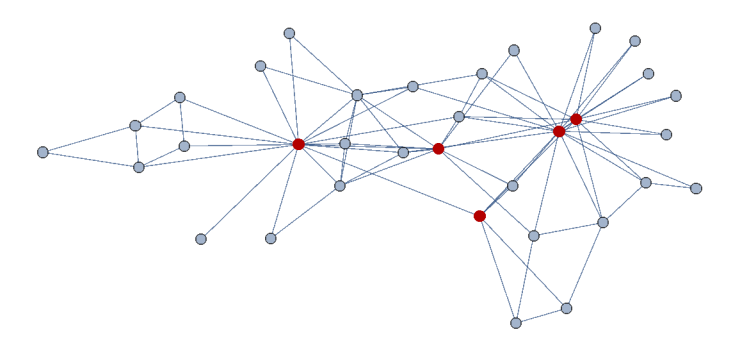